# **Übung zur Benutzung der TUDaExercise-Klasse**

**Marei Peischl** 

Sommersemester 2042 Übungsblatt 5

# **Aufgabe 5.1: Titelei**

Im Gegensatz zu den ganzen Titelseiten bei TUDaPub benötigt TUDaExercise eine platzsparende Möglichkeit für die Titelerzeugung. Daher verfügt TUDaexercise nur über einen Titelkopf. Für die Übergabe der Daten werden die folgenden Makros ausgewertet:

```
\title [Kurztitel für die Kopfzeile] {Titel}
\subtitle{Untertitel}
\author{Autor*in/Dozent*in}
\term{Semester}
\ date {Datum}
\sheetnumber{Nummer des Übungsblatts}
```
Mit Ausnahme des Titels können alle Felder auch leer bleiben . Sofern keine Blattnummer übergeben wird, werden die Übungsaufgaben beginnend mit 1, fortlaufend nummeriert.

## Aufgabe 5.2: Farbgebung

Die Farbgebung nutzt die selben Mechanismen wie die übrigen Klassen des TUDa-CI-Bundles. Die Optionen color, accentcolor, textaccentcolor, identbarcolor funktionieren wie gewohnt (vgl. TUDaPub). Darüber hinaus ist es auch hier möglich den farbigen Titelblock zu deaktivieren. Die Option colorback=false ermöglicht es für Versionen zum Ausdrucken die Tonersparende Variante einzustellen.

## **Aufgabe 5.3: Eine Aufgabe erstellen**

Aufgaben werden bei tudaexercise.cls durch die Umgebung task definiert. Das Notwendige Argument übernimmt dabei eine Überschrift. Es kann leer bleiben.

```
\begin{task}[<Optionen>]{Uberschrift}
Text der Aufgabe
\end{task}
```
Querverweise zwischen den Aufgaben sind wie üblich mit \label und \ref möglich.

Neben der Umgebungsstruktur, die zur besseren Übersichtlichkeit zu empfehlen ist, verfügt tudaexercise auch über die Möglichkeit eine Aufgabe nur mit \task einzuleiten.

```
\task{Uberschrift der Aufgabe}
```
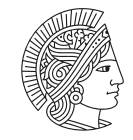

**TECHNISCHE** UNIVERSITÄT **DARMSTADT** 

```
Übung TUDaExercise
```
Nachname, Vorname: Matrikelnummer:

In diesem Dokument wird lediglich die empfohlene Variante unter Nutzung der Umgebung gezeigt.

Falls die Makro-Version benutzt und damit Optionen gesetzt werden, ist zu beachten, dass diese nicht automatisch wieder beendet werden kann, da ja das Ende der Umgebung fehlt. Dies ist der Hauptgrund für die Empfehlung der Umgebung.

## **Aufgabe 5.4: Kopfzeilenanpassungen**

Der Mechanismus für die Kopfzeilen wurde angepasst, sodass sein Inhalt frei wählbar ist.

```
\ConfigureHeadline{
   headline={Inhalt der Kopfzeile}
}
```
Es existiert nun eine Unterscheidung zwischen linken und rechten Seiten, sofern twoside=true.

```
\ConfigureHeadline{
  even={Inhalt der Kopfzeile für linke Seiten},
  odd={Inhalt der Kopfzeile für rechte Seiten},
  oneside={Inhalt der Kopfzeile im einseitigen Modus}
}
```
Einstellungen, die gleiche Felder betreffen, überschreiben sich gegenseitig.

#### 5.4a) Freie Inhalte

Die Inhalte sind frei wählbar und werden automatisch in einer Box mit der gleichen Breite, wie der Text gesetzt. Der Inhalt wird linksbündig platziert. Es ist möglich Grafiken oder Tabellen innerhalb dieser Box zu platzieren.

## 5.4b) Vorgefertigte Elemente

Für die Kopfzeilen existieren einige vorgefertigte Elemente, die dort platziert werden können.

 $\verb|\ShortTitle|$ \ Student ID \ S t u d e n t N a m e

Darüber hinaus kann auch jeglicher L<sup>AT</sup>EX-Content dort eingefügt werden.

Zusätzlich sind einige Werte vorbelegt und platzieren die Einträge nach dem selbsterklärenden Namensschema: titlename-id, title-name, title, name-id, name

## 5.4c) Kopfzeile auch auf der Titelseite

Da die Kopfzeile häufig für die Angabe von Studentendaten genutzt wird, ist es mit der Klassenoption head totitle auch möglich die Kopfzeile ebenfalls auf der Titelseite einzufügen.

Übung TUDaExercise

Nachname, Vorname: Matrikelnummer:

# **Aufgabe 5.5: Lösungen**

tudaexercise verfügt über einen Mechanismus um Lösungsvorschläge innerhalb der Dateien mit zu verwalten. Hierfür existiert die Umgebung solution.

Die Ausgabe der Lösungen wird entweder global

```
\cdotdocumentclass[...]solution=true,
]{tudaexercise}
```
oder lokal für einzelne Aufgaben konfiguriert:

```
\begin{task}[solution=true]{Überschrift}
Aufgabentext
   \begin{cases} \text{solution} \end{cases}Lösungstext
   \end{math}\end{task}
```
Die Voreinstellung ist solution=false.

#### Lösungsvorschlag:

Beispiel für einen Lösungsvorschlag

## **Aufgabe 5.6: Kompatibilitätsmodus**

Die Klasse tudaexercise verfügt über einen Kompatibilitätsmodus, um den Umstieg von zuvor existierenden Templates, wie TUDexercise zu erleichtern. Um den Kompatibilitätsmodus zu aktivieren, existiert die Option compat=true.

Damit können Strukturen wie examheader, examheaderdefault und die Erzeugung von Aufgaben mitilfe von \ s u b s e c t i o n wie gewohnt verwendet werden. Da einige dieser Mechanismen jedoch der Philosophie der semantischen Auszeichnung widersprechen wird ihre Verwendung hier nicht genauer erklärt. Nutzer, denen diese Mechanismen nicht vertraut sind, wird empfohlen die durch TUDaExercise zur Verfügung gestellten Varianten zu nutzen.

Beim zugehörigen Release im Development Repository findet sich auch eine Beispieldatei, die die alten Mechanismen verwendet und spezielle Hinweise für Umsteiger enthält.